# **BUỔI 2: THỰC HÀNH GOOGLE ADWORDS**<br>• Tạo tài khoản quản lý<br>• Tạo tài khoản con **BUỔI 2: THỰC HÀNH GOOGLE ADWOR**<br>• Tạo tài khoản quản lý<br>• Tạo tài khoản con<br>• Làm quen với các tính năng chính của Adwords **BUỔI 2: THỰC HÀNH GOOGLE ADW**<br>• Tạo tài khoản quản lý<br>• Tạo tài khoản con<br>• Làm quen với các tính năng chính của Adwords<br>• Cài đặt tài khoản  $\mathsf{BU}$ ổ $\mathsf{I}$  2: THỰC HÀNH GOOGLE ADWORDS<br>• Tạo tài khoản quản lý<br>• Tạo tài khoản con<br>• Làm quen với các tính năng chính của Adwords<br>• Cài đặt tài khoản<br>• Cài đặt ngôn ngữ **IÔI 2: THỰC HÀNH GOOGLE ADW**<br>o tài khoản quản lý<br>o tài khoản con<br>m quen với các tính năng chính của Adwords<br>• Cài đặt tài khoản<br>• Cài đặt ngôn ngữ<br>• Cài đặt thanh toán 2: THỰC HÀNH GOOGLE ADWOR<br>i khoản quản lý<br>i khoản con<br>uen với các tính năng chính của Adwords<br>ui đặt tài khoản<br>• Cài đặt người dùng<br>• Cài đặt ngôn ngữ<br>ii đặt thanh toán<br>ii đặt thanh toán 2: THỰC HÀNH GOOGLE ADWOR<br>i khoản quản lý<br>i khoản con<br>uen với các tính năng chính của Adwords<br>ii đặt tài khoản<br>• Cài đặt ngôn ngữ<br>• Cài đặt ngôn ngữ<br>• Cài đặt ngôn ngữ<br>• Hình thức thanh toán **OCHE ADWC**<br>
o tài khoản quản lý<br>
o tài khoản con<br>
m quen với các tính năng chính của Adwords<br>
• Cài đặt tài khoản<br>
• Cài đặt người dùng<br>
• Cài đặt người dùng<br>
• Cài đặt nhanh toán<br>
• Cài đặt nhanh toán<br>
• Hình thức thanh 2: THỰC HÀNH GOOGLE ADWORDS<br>i khoản quản lý<br>i khoản con<br>uen với các tính năng chính của Adwords<br>ui đặt tài khoản<br>\* cài đặt người dùng<br>\* cài đặt ngôn ngữ<br>ii đặt thanh toán<br>\* Hình thức thanh toán và hóa đơn<br>\* hoạch chiến lượ • Tạo tài khoản quản lý<br>• Tạo tài khoản quản lý<br>• Tạo tài khoản con<br>• Làm quen với các tính năng chính của Adwords<br>• Cài đặt tài khoản<br>• Cài đặt người dùng<br>• Cài đặt ngôn ngữ<br>• Cài đặt ngôn ngữ<br>• Cài đặt hanh toán<br>• Hình t

- 
- 
- - -
		-
	- -
- -
	-
- o tài khoản quản lý<br>
vo tài khoản con<br>
im quen với các tính năng chính của Adwords<br>
 Cài đặt tài khoản<br>
 Cài đặt ngử dùng<br>
 Cài đặt nhanh toán<br>
 Hình thức thanh toán và hóa đơn<br>
 Hình thức thanh toán và hóa đơn<br>
 Mục o tài khoản con<br>
m quen với các tính năng chính của Adwords<br>
• Cài đặt tài khoản<br>
• Cài đặt ngôn ngữ<br>
• Cài đặt nhanh toán<br>
• Hình thức thanh toán và hóa đơn<br>
• Hình thức thanh toán và hóa đơn<br>
• Mục tiêu chiến dịch<br>
• Ngâ • Làm quen với các tính năng chính của Adwords<br>• Cài đặt tài khoản<br>• Cài đặt ngôn ngữ<br>• Cài đặt ngôn ngữ<br>• Cài đặt nhanh toán<br>• Hinh thức thanh toán và hóa đơn<br>• Lập kế hoạch chiến lượt Google Adwords<br>• Mục tiêu chiến dịch

# TẠO TÀI KHOẢN GOOGLE ADWORDS<br>"Nền sử dụng trình dụyết ẨN sửa **CHPOME** để tạo tời khoản Adwords **TẠO TÀI KHOẢN GOOGLE ADWORDS<br>• Nên sử dụng trình duyệt ẨN của CHROME để tạo tài khoản Adwords<br>• Mỗi email chỉ được phép tạo tối đa 5 tài khoản lễ hoặc 1 tài khoản quản lý<br>• Tài khoản thường 1 AO TÀI KHOẢN GOOGLE ADWORDS<br>• Nên sử dụng trình duyệt ẨN của CHROME để tạo tài khoản Adwords<br>• Mỗi email chỉ được phép tạo tối đa 5 tài khoản lẻ hoặc 1 tài khoản quản lý<br>• Tài khoản thường<br>• Truy cập đường dẫn <u>https://**</u> **TẠO TÀI KHOẢN GOOGLE ADWO**<br>• Nên sử dụng trình duyệt **Ẩn** của **CHROME** để tạo tó<br>• Mỗi email chỉ được phép tạo tối đa 5 tài khoản lẻ h<br>• Tài khoản thường<br>• Tài khoản quản lý **O TÀI KHOẢN GOOGLE ADWORDS**<br>ên sử dụng trình duyệt **ẨN** của **CHROME** để tạo tài khoản Adwords<br>ỗi email chỉ được phép tạo tối đa 5 tài khoản lẻ hoặc 1 tài khoản quả<br>ii khoản thường<br>• Truy cập đường dẫn <u>https://adwords.goo</u> **TẠO TÀI KHOẢN GOOGLE ADWORDS<br>• Nên sử dụng trình duyệt ẨN của <b>CHROME** để tạo tài kho<br>• Mỗi email chỉ được phép tạo tối đa 5 tài khoản lẻ hoặc 1<br>• Tài khoản thường<br>• Tài khoản quản lý<br>• Tài khoản quản lý<br>• Truy cập vào đư

- 
- **O TAI KHOAN GOOGLE ADWORDS**<br>ên sử dụng trình duyệt Ẩ**N** của **CHROME** để tạo tài khoản Adwords<br>ỗi email chỉ được phép tạo tối đa 5 tài khoản lẻ hoặc 1 tài khoản quản lý<br>si khoản thường<br>• Truy cập đường dẫn <u>https://adwords</u>
- -
- -

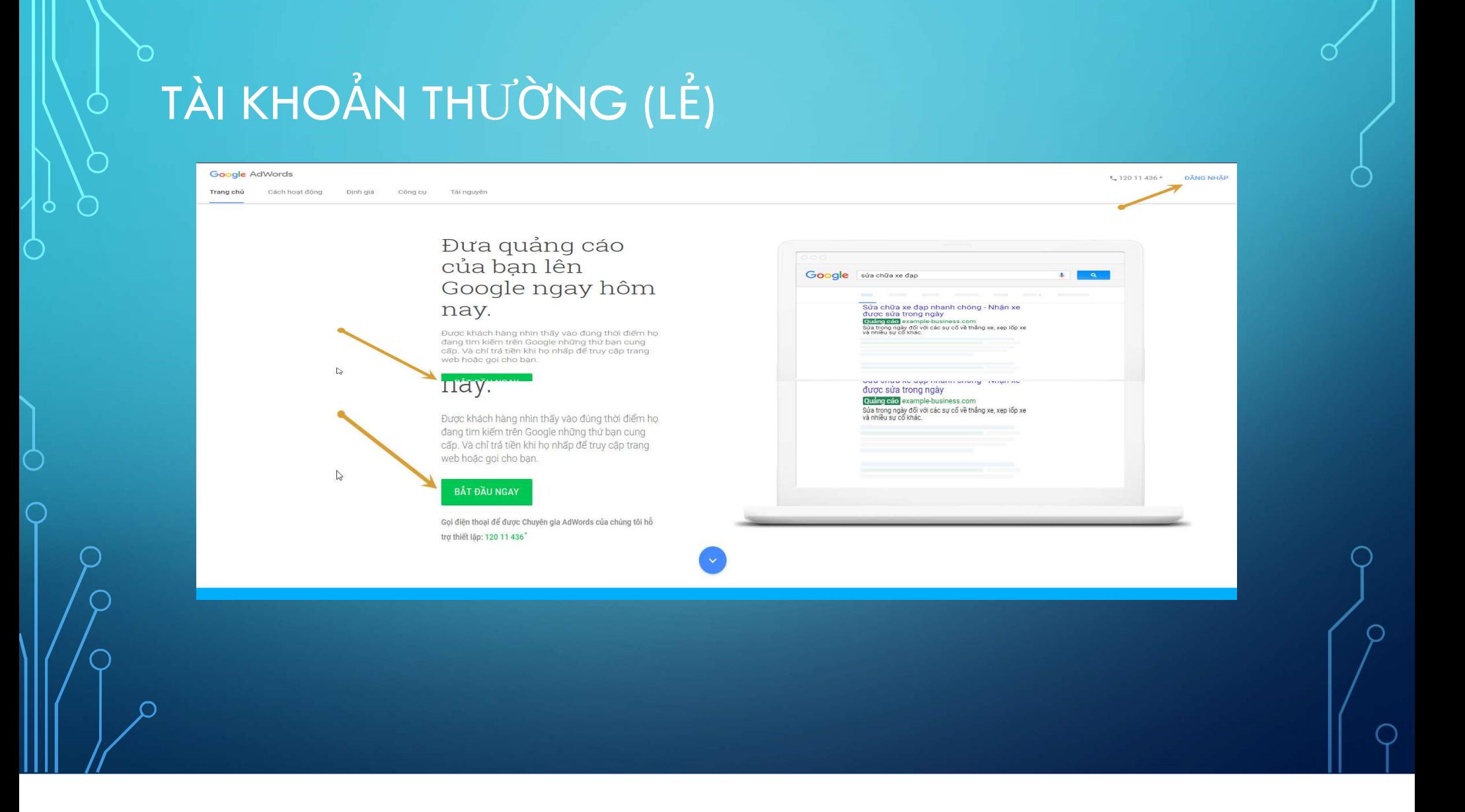

# TÀI KHOẢN TH<sup>Ư</sup>ỜNG (LẺ)

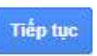

- Không Mài được nhày thành bạn đến với Google AdWords!<br>
Chúng Mài được nhày thành được thành được thành được thành đượng đần thiết lập<br>
Dis chi musil của bạn là gi?<br>
Phis chi musil của bạn là gi?<br>
Trang wèb của bạn là gi THẬT SỰ HIỂU RÕ VỀ ADWORDS.<br>Chọn <mark>BỎ QUA HƯỚNG DẫN THIẾT LẬP</mark> để tránh bước nhập thẻ Visa theo yêu cầu của Google**.** - Chúng bị sẽ độn ban đáng lý về Michael Thiết và Chuyển để thành bước nhập thành chúa Huyện Chúng vài bước nhập thành của bạn là giữ<br>
Dịa chi sinh là giữa chuyện Đền là giữa của bạn là giữa của Bương đán thiết là giữa của - Lưu ý bước này nếu nhập thàng thàng thông thông thông thông thông thông thông thông thông thông thông thông thông thông thông thông thông thông thông thông thông thông thông thông thông thông thông thông thông thông thô the channel can be not a hold in the point of the Content of the Coople of the Coople of the Coople of the Coople of the Coople of the Coople of the Coople of the Coople of the Coople of the Coople of the Coople of the Coo
- 
- 

# $\hat{A}$ I KHOẢN THƯỜNG (LỂ)<br>- Sau khi bỏ qua bước hướng dẫn<br>- của Google , nhâp thông tin email<br>- của Google , nhâp thông tin email

- $\vec{A}$  | KHOẢN THƯỜNG (LỂ)<br>- Sau khi bỏ qua bước hướng dẫn<br>- Của Google, nhập thông tin email<br>- và các lựa chọn về Quốc Gia, Múi<br>- Giờ và Tiền Tê<br>- Giờ và Tiền Tê **ÀI KHOẢN THƯỜNG (LỂ)**<br>Sau khi bỏ qua bước hướng dẫn<br>của Google, nhập thông tin email<br>và các lựa chọn về Quốc Gia, Múi<br>Giờ và Tiền Tệ<br>Sau khi lưu và tiếp tur. hệ thống sẽ như của chương thành gia của thành gia thành gia tạ  $\frac{d}{dt}$  KHOẢN THƯỜNG (LỂ)<br>
Sau khi bỏ qua bước hướng dẫn<br>
của Google, nhập thông tin email<br>
và các lựa chọn về Quốc Gia, Múi<br>
Giờ và Tiền Tệ<br>
Sau khi lưu và tiếp tục, hệ thống sẽ<br>
xử lý khó lâu, có thể lên tới 1 hoặc  $\begin{array}{ll} \lambda\, \text{l} & \text{KHOÅN THUÒNG (LÉ)} \ \text{Sau khi bỏ qua btiớc hướng dẫn của t<sub>thôp bitađau t<sub>toa</sub> białada t<sub>thôp</sub> oita dina n  
của Google, nhập thông tin emcil  
và các lực chợn về Quốc Gia, Múi  
Giờ và Tiền Tệ  
Sau khi lưu và tiếp tục, hệ thống sẽ  
xử lý khá lâu, có thể lên tới 1 hoặc  
2 phút. vui lònα kiên nhần chờ đời.</sub>$  $\begin{array}{lllllllllllllll} \text{TAI KHOÅN THU'ÒNG (LÉ) & & & & & \text{Xin chao va chao mūng bən dèn voi Google AdVordsl} \ \text{c} & \text{c} & \text{c} & \text{c} & \text{c} & \text{c} & \text{c} & \text{c} & \text{c} & \text{c} & \text{c} & \text{c} & \text{c} & \text{d} & \text{c} & \text{c} & \text{d} & \text{c} & \text{d} & \text{c} & \text{d} & \text{c} & \text{d} & \text{d} & \text{d} & \text{d$
- 
- số KHÔNG THỂ THAY ĐỔI

 $\frac{2}{3}$  lý khá lâu, có thể lên tối 1 hoặc lượng sẽ lượng tiệp thông sẽ lượng thàn thàn và cháo mùng bạn đền với Google AdWords<br>của Google, nhập thông tin email<br>và các lựa chọn về Quốc Gia, Múi<br>Giờ và Tiền Tệ<br>Sau khi lưu **AIKHOẢN THƯỜNG (LỂ)**<br>
Sau khi bỏ qua bước hướng dẫn<br>
của Google, nhập thông tin email<br>
và các lựa chọn về Quốc Gia, Múi<br>
Giờ và Tiền Tệ<br>
Sau khi lưu và tiếp tục, hệ thống sẽ<br>
xử lý khá lâu, có thể lên tới 1 hoặc<br>
2 phút, **ÀI KHOẢN THƯỜNG (LỂ)**<br>
Sau khi bỏ qua bước hướng dẫn<br>
của Google, nhập thông tin email<br>
và các lựa chọn về Quốc Gia, Múi<br>
Giờ và Tiền Tệ<br>
Sau khi lưu và tiếp tục, hệ thống sẽ<br>
2 phút, vui lòng kiên nhẫn chờ đợi,<br>
2 phút,  $\begin{array}{lllllllllllllllll} \text{TAI KHOAN THU'ONG (LE)} \ \text{\tiny{0.5\textwidth} & \color{red} & \color{red} & \$ 

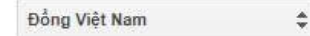

## Lưu và tiếp tục

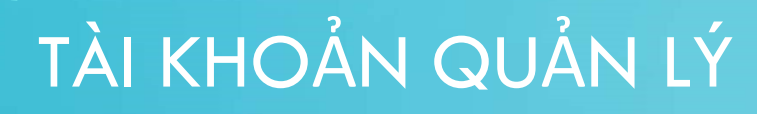

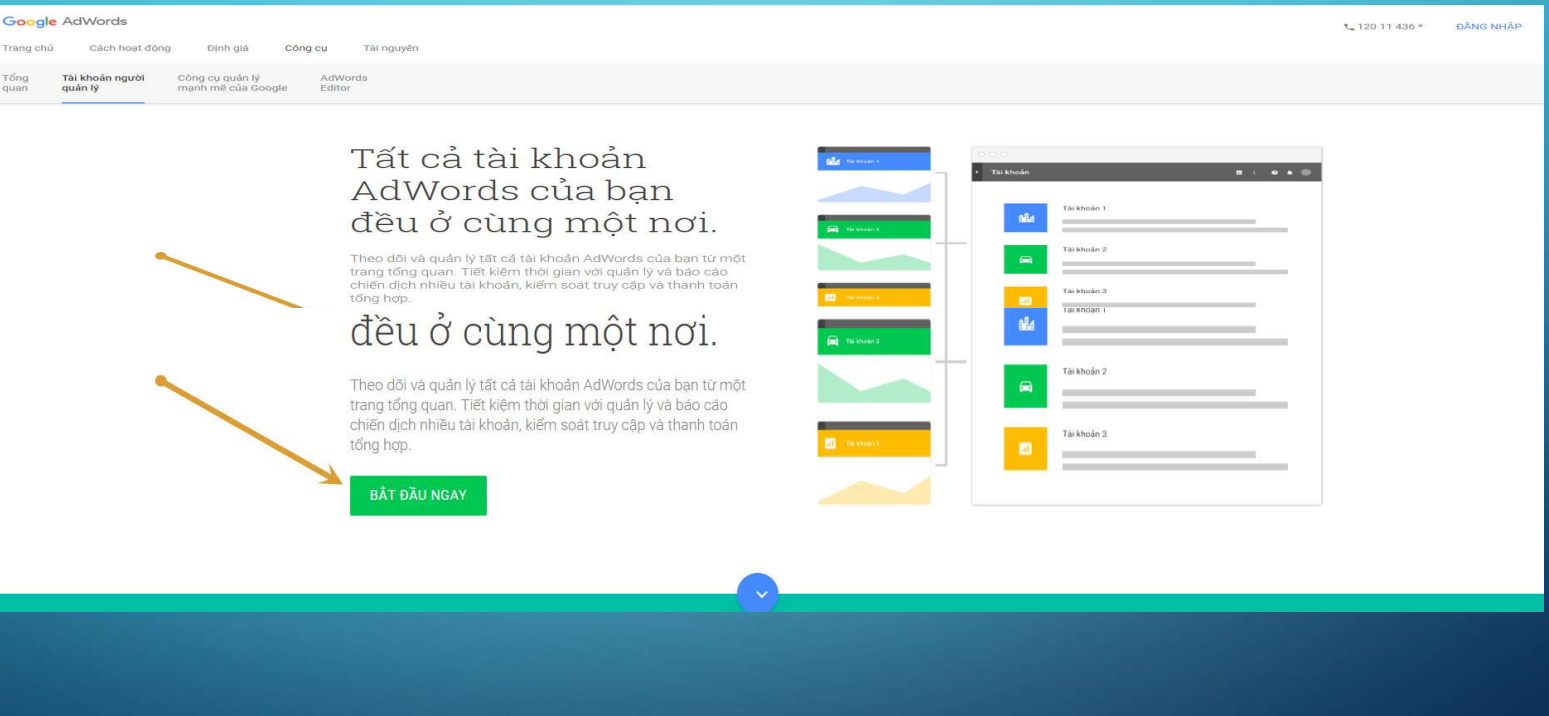

- khoản
- 
- Nhập tên tài khoản. **TÀI KHOẢN QUẢN LÝ (MCC)**<br>- Nhập email, sau này sẽ sử dụng<br>email này để quản lý toàn bộ tài<br>khoản<br>- Nhập tên tài khoản.<br>- Chọn **ĐỂ QUẢN LÝ TÀI KHOẢN<br>CỦA NGƯỜI KHÁC**, phần này sẽ<br>giúp cho việc sau này có thể kết nối<br>với các
- 

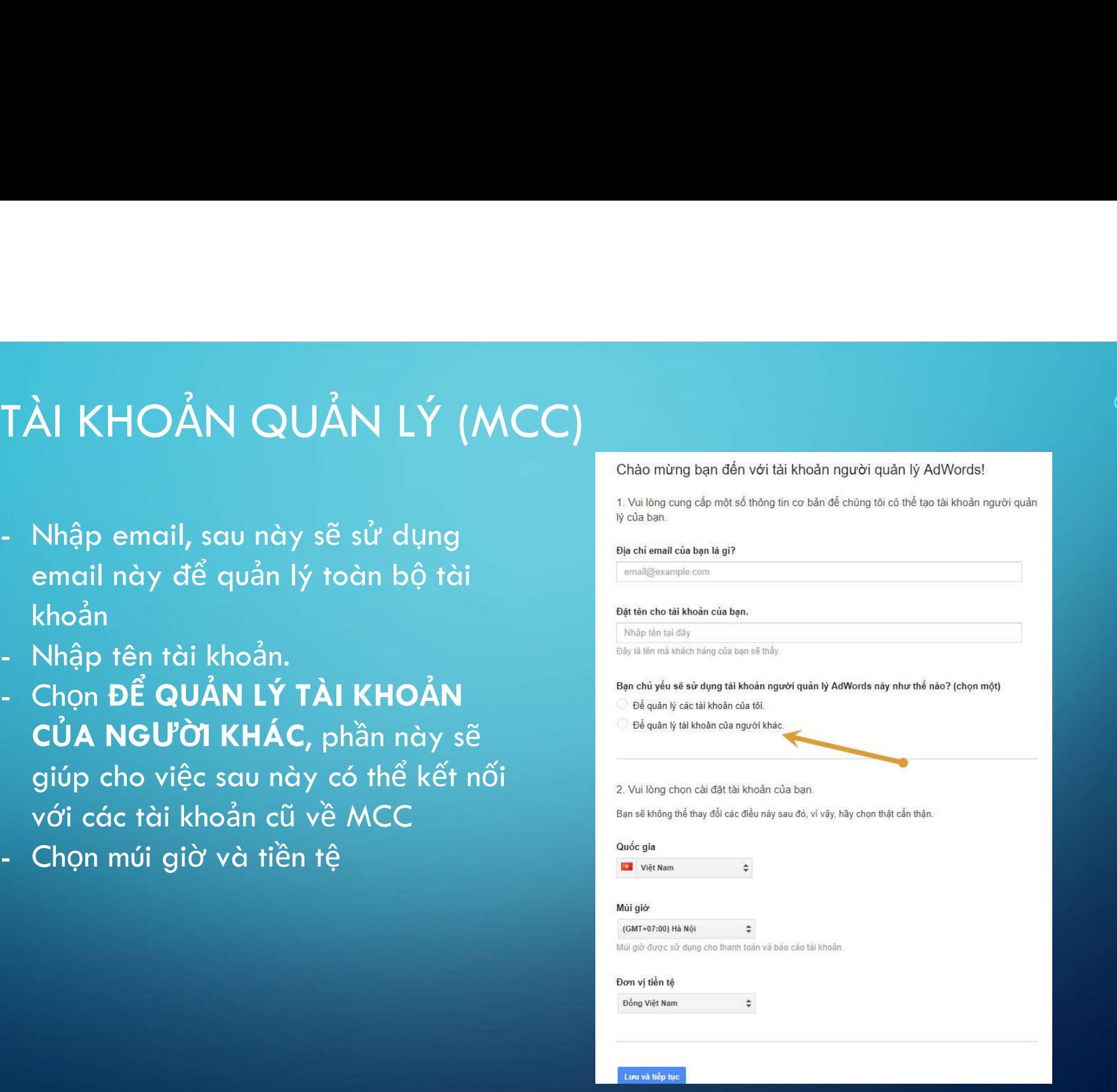

![](_page_7_Picture_92.jpeg)

- 
- 
- 

## **DTẠO TÀI KHOẢN CON**

- · Tạo tài khoản con mới: nhập tên tài khoản và bấm tạo.
- · Chọn tiền tệ và múi giờ
- · Chọn "Tạo tài khoản"

![](_page_8_Picture_26.jpeg)

![](_page_9_Figure_0.jpeg)

- · Chọn "mổ lết" để mở ra bảng công cụ
- · Chọn phần cài đặt "truy cập tài khoản"

![](_page_10_Picture_266.jpeg)

- e Quyền truy cập có 4 thứ hạng:<br>• Quyền truy cập có 4 thứ hạng:<br>• Admin: quyền cao nhất, có thể thêm<br>• xóa sửa từ thanh toán, người dùng<br>• Standard (Chuẩn): Được quyền chỉnh<br>• sửa toàn bộ các chiến dịch quảng **XN**<br>ền truy cập có 4 thứ hạng:<br>Admin: quyền cao nhất, có thể thêm<br>xóa sửa từ thanh toán, người dùng<br>tới các chiến dịch trong tài khoản<br>Standard (Chuẩn): Được quyền chỉnh<br>sửa toàn bộ các chiến dịch quảng<br>cáo, không được ch **Example 18 Standard (Chuẩn):**<br>
Standard (Chuẩn): Được quyền chỉnh toán, người dùng tới các chiến dịch trong tài khoản<br>
Standard (Chuẩn): Được quyền chỉnh sửa toàn bộ các chiến dịch quảng<br>
Các, không được chỉnh sửa tài kho
	- $\begin{pmatrix} 0 & 0 & 0 \\ 0 & 0 & 0 \\ 0 & 0 & 0 \\ 0 & 0 & 0 \\ 0 & 0 & 0 \\ 0 & 0 & 0 \\ 0 & 0 & 0 & 0 \\ 0 & 0 & 0 & 0 \\ 0 & 0 & 0 & 0 \\ 0 & 0 & 0 & 0 \\ 0 & 0 & 0 & 0 \\ 0 & 0 & 0 & 0 \\ 0 & 0 & 0 & 0 \\ 0 & 0 & 0 & 0 \\ 0 & 0 & 0 & 0 \\ 0 & 0 & 0 & 0 \\ 0 & 0 & 0 & 0 \\ 0 & 0 & 0 & 0 \\ 0 & 0 & 0 & 0 \\ 0 &$ **SAM**<br>Sĩn truy cập có 4 thứ hạng:<br>Admin: quyền cao nhất, có thể thêm<br>xóa sửa từ thanh toán, người dùng<br>tới các chiến dịch trong tài khoản<br>Standard (Chuẩn): Được quyền chỉnh<br>sửa toàn bộ các chiến dịch quảng<br>cáo, không được
	- **ON**<br>
	vền truy cập có 4 thứ hạng:<br>
	 Admin: quyền cao nhất, có thể thêm<br>
	xóa sửa từ thanh toán, người dùng<br>
	tới các chiến dịch trong tài khoản<br>
	 Standard (Chuẩn): Được quyền chỉnh<br>
	sửa tòàn bộ các chiến dịch quảng<br>
	cáo, )<br>Nà truy cập có 4 thứ hạng:<br>Admin: quyền cao nhất, có thể thêm<br>xóa sửa từ thanh toán, người dùng<br>tới các chiến dịch trong tài khoản<br>Standard (Chuẩn): Được quyền chỉnh<br>sửa toàn bộ các chiến dịch quảng<br>cáo, không được chỉnh dườn truy cập có 4 thứ hạng:<br>
	dưmin: quyền cao nhất, có thể thêm<br>
	xóa sửa từ thanh toán, người dùng<br>
	tới các chiến dịch trong tài khoản<br>
	Standard (Chuẩn): Được quyền chỉnh<br>
	sửa toàn bộ các chiến dịch quảng<br>
	cáo, không được tiếp từ Adwords gởi ra.<br>
	Admin: quyền cao nhất, có thể thêm<br>
	xóa sửa từ thanh toán, người dùng<br>
	tới các chiến dịch trong tài khoản<br>
	Standard (Chuẩn): Được quyền chỉnh<br>
	sửa toàn bộ các chiến dịch quảng<br>
	cáo, không được chỉn
	-

- 
- 

![](_page_11_Picture_65.jpeg)

- 
- 
- $\Omega$

- CÁC LƯU Ý VỀ THANH TOÁN<br>• Có thể thanh toán bằng thẻ Visa (Debit hay Credit đều được), Master Card  $\begin{pmatrix} 1 & 0 & 0 \\ 0 & 0 & 0 \\ 0 & 0 & 0 \\ 0 & 0 & 0 \\ 0 & 0 & 0 \\ 0 & 0 & 0 & 0 \\ 0 & 0 & 0 & 0 \\ 0 & 0 & 0 & 0 \\ 0 & 0 & 0 & 0 \\ 0 & 0 & 0 & 0 & 0 \\ 0 & 0 & 0 & 0 & 0 \\ 0 & 0 & 0 & 0 & 0 \\ 0 & 0 & 0 & 0 & 0 \\ 0 & 0 & 0 & 0 & 0 \\ 0 & 0 & 0 & 0 & 0 \\ 0 & 0 & 0 & 0 & 0 \\ 0 & 0 & 0 & 0 & 0 \\$  $\begin{pmatrix} 1 & 0 & 0 \\ 0 & 0 & 0 \\ 0 & 0 & 0 \\ 0 & 0 & 0 \\ 0 & 0 & 0 \\ 0 & 0 & 0 & 0 \\ 0 & 0 & 0 & 0 \\ 0 & 0 & 0 & 0 \\ 0 & 0 & 0 & 0 & 0 \\ 0 & 0 & 0 & 0 & 0 \\ 0 & 0 & 0 & 0 & 0 \\ 0 & 0 & 0 & 0 & 0 \\ 0 & 0 & 0 & 0 & 0 \\ 0 & 0 & 0 & 0 & 0 \\ 0 & 0 & 0 & 0 & 0 \\ 0 & 0 & 0 & 0 & 0 \\ 0 & 0 & 0 & 0 &$
- 
- 
- $\begin{array}{c} \displaystyle \mathsf{C}\acute{A}\mathsf{C}\ \mathsf{L}\mathsf{U}\mathsf{U}\ \acute{Y}\ \mathsf{V}\mathsf{\hat{E}}\ \mathsf{THANH}\ \mathsf{TO}\acute{A}\mathsf{N} \end{array}$ ° Có thể thanh toán bằng thẻ Visa (Debit hay Credit đều được), Master Card<br>• Các tài khoản mới bắt buộc thanh toán trả trước (nạp t • CÁC LƯU Ý VỀ THANH TOÁN<br>• Có thể thanh toán bằng thẻ Visa (Debit hay Credit đều được), Master Card<br>• Các tài khoản mới bắt buộc thanh toán trả trước (nạp tiền vào Adwords)<br>• Sau 3 tháng chạy ổn định, có thể yêu cầu than t**ÁC LƯU Ý VỀ THANH TOÁN**<br>Có thể thanh toán bằng thẻ Visa (Debit hay Credit đều được), Master Card<br>Các tài khoản mới bắt buộc thanh toán trả trước (nạp tiền vào Adwords)<br>Sau 3 tháng chạy ổn định, có thể yêu cầu thanh toán t**ÁC LƯU Ý VỀ THANH TOÁN**<br>Có thể thanh toán bằng thẻ Visa (Debit hay Cr<br>Các tài khoản mới bắt buộc thanh toán trả trưn<br>Sau 3 tháng chạy ổn định, có thể yêu cầu thanh<br>Hóa đơn của Google không có giá trị tại Việt<br>thầu nước n • Có thể thanh toán bằng thẻ Visa (Debit hay Credit đều được), Master Card<br>• Các tài khoản mới bắt buộc thanh toán trả trước (nạp tiền vào Adwords)<br>• Sau 3 tháng chạy ổn định, có thể yêu cầu thanh toán trả sau<br>• Hóa đơn củ
- Google.

# LẬP KẾ HOẠCH CHIẾN LƯỢT GOOGLE ADWORDS b<br> **LẬP KẾ HOẠCH CHIẾN LƯỢT GOOGLE AD**<br>• Xác định mục tiêu chiến dịch:<br>• Traffic (lưu lượng truy cập): Click<br>• Đơn hàng, cụ thể sản phẩm dịch vụ

- 
- 
- 
- 
- 
- 

- 
- Video 10%.

![](_page_13_Picture_11.jpeg)

![](_page_14_Picture_90.jpeg)

- 
- 
- 

## THỰC HÀNH LẬP KẾ HOẠCH TỪ KHÓA